## **3ds Max Hair and Fur Modifier**

This page gives information on using the Max Hair and Fur Modifier and rendering the results within V-Ray.

## **Overview**

As of 3ds Max 2010, V-Ray supports native rendering of the 3ds Max **Hair and Fur** world-space modifier.

If you use 3ds Max Design, the program might terminate unexpectedly when attempting to render the results of the **Hair and Fur** modifier with V-Ray. To resolve the issue, go to Customize menu > Custom Defaults Switcher and select a non-DesignVIZ preset (such as **MAX.vray**). Restart 3ds Max for the new settings to take effect. After restarting 3ds Max, you should be able to render the Hair and Fur modifier with V-Ray.

It is strongly recommended to use hair materials for hair-based objects used for simulating hairs.

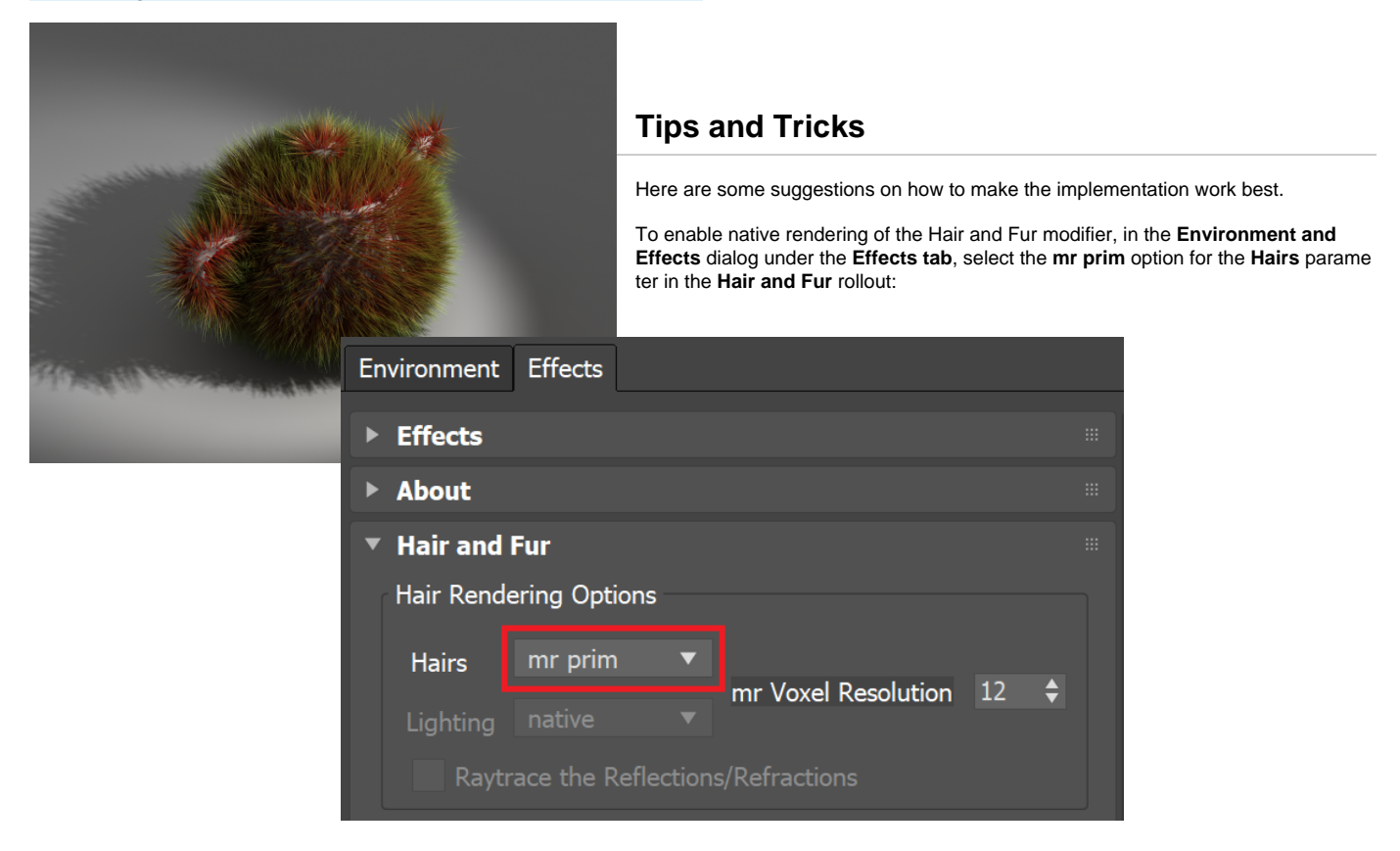

In order to render the hair geometry with three-dimensional motion blur, set the motion blur mode for the hair source to **Object** in the **Object Properties** window:

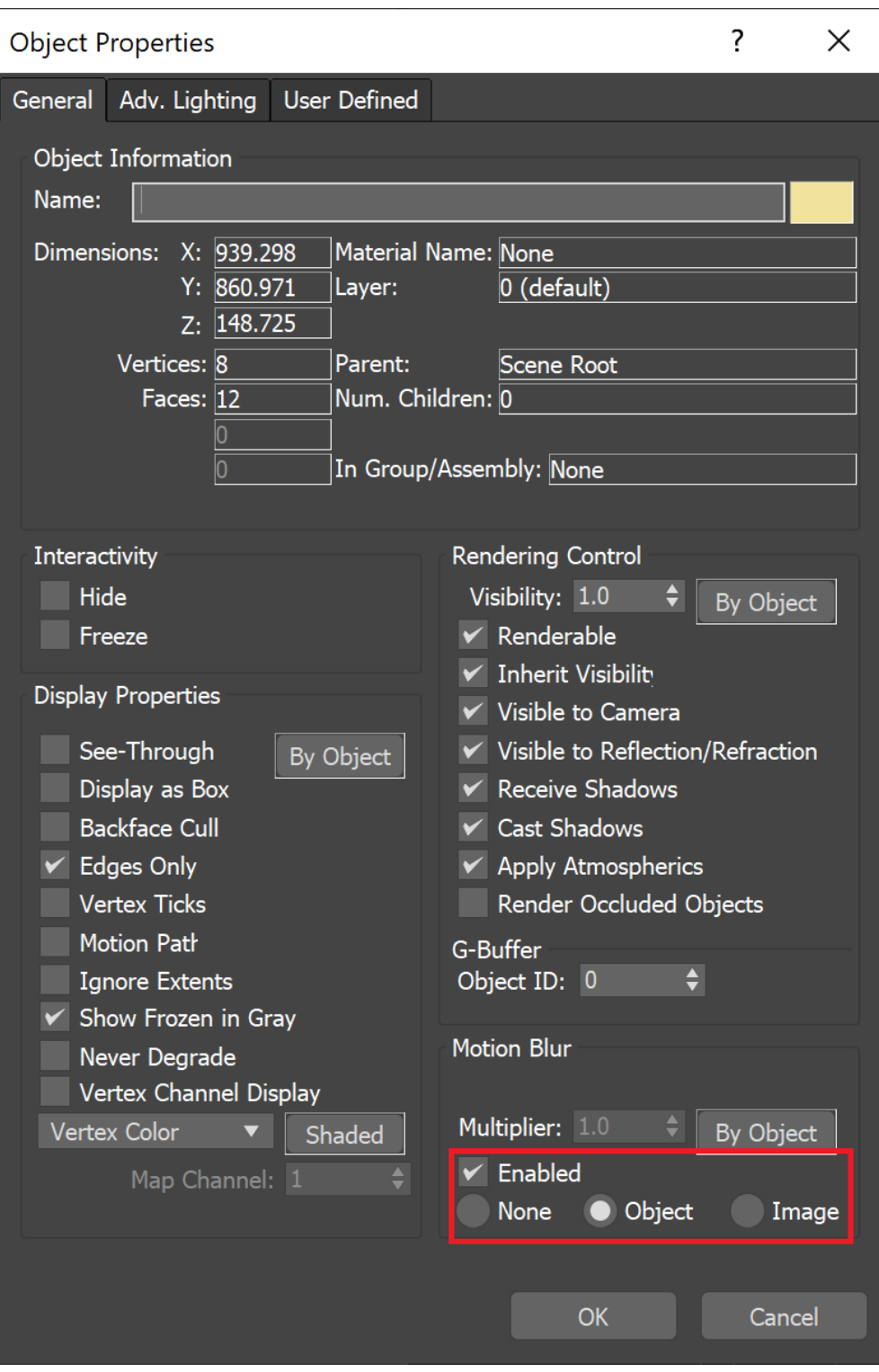

**Note**: The duration and position of the motion blur interval for the Hair and Fur effect are controlled from the Hair and Fur render effect, rather than from the respective V-Ray settings.

To speed up the rendering of the hair, you can turn off the **Tip Fade** parameter in the **Material Parameters** rollout of the Hair and Fur modifier. V-Ray works fine with this option on, but render times might be increased substantially because of the semi-transparent tips of the hairs:

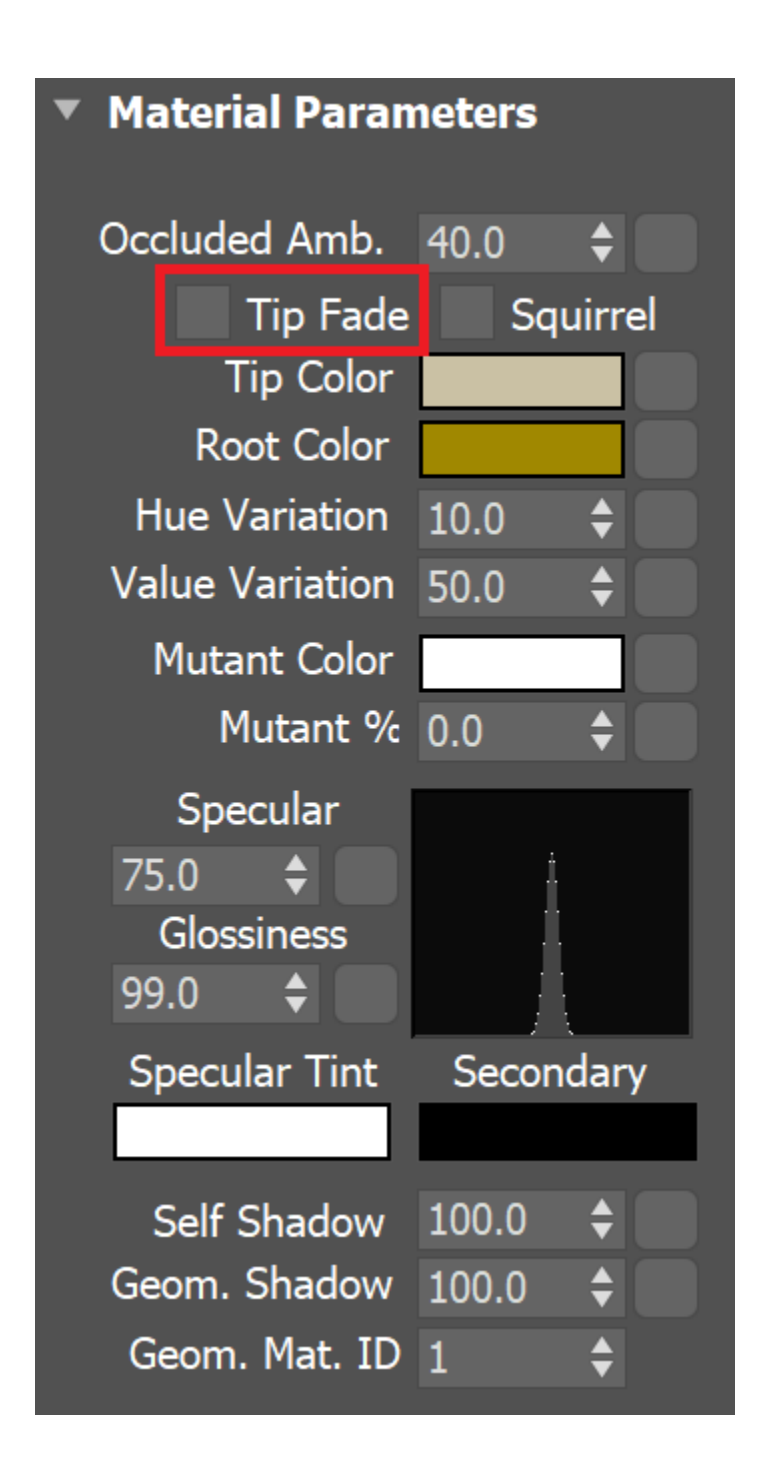

To apply a custom V-Ray material to the hair, enable the **Apply mr Shader** option in the **mr Parameters** rollout and choose the material:

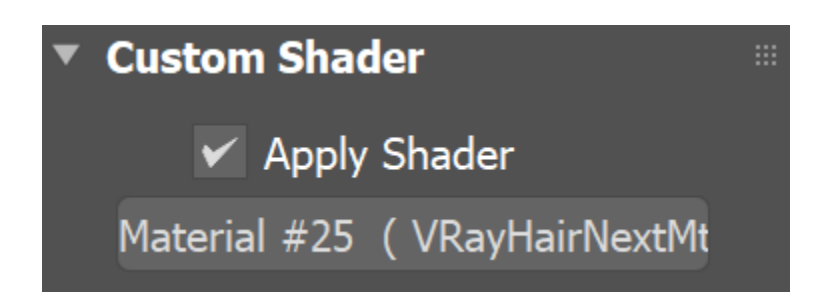

## **Notes**

For 3ds Max 2015 and newer: In order to have the correct mapping of bitmaps used for shading hair and fur, the Hairs mode in the Effects panel should be set to geometry instead of mr prim. In this case, the shading material must also be applied to the base geometry. This allows the hair material to properly receive the mapping.